# 本書の読み方

- A [コンフィグレーションシート](#page-2-0) ハードウェアの構成と各種セットアップの設定値を記録しておきます。
- B [デザインシート](#page-12-0) ServerStart の設定を記録しておきます。

#### C [障害連絡シート](#page-24-0)

障害が発生した場合にサーバの状態を記入します。

#### ■ 製品の呼び方

本文中の製品名称を、次のように略して表記します。

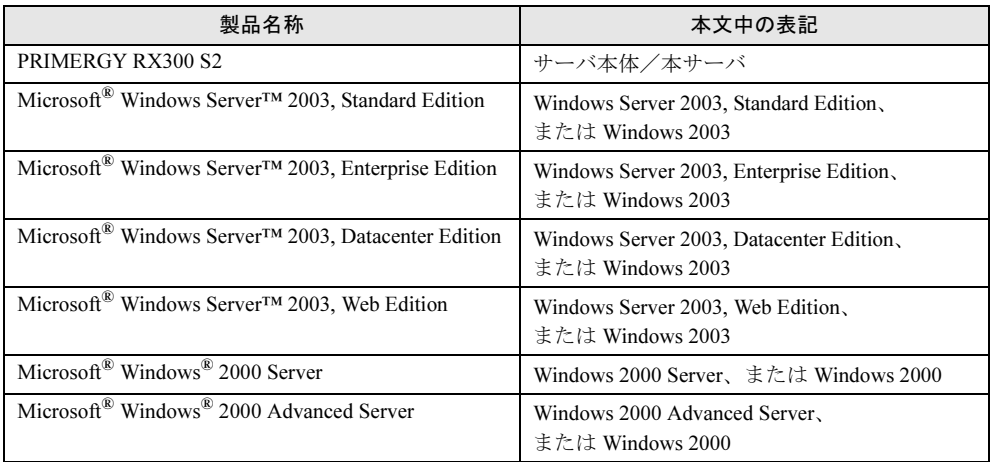

Microsoft、Windows、MS、Windows Server は、米国 Microsoft Corporation の米国およびその他の国における登録商標 または商標です。 インテル、Intel、Xeon は、アメリカ合衆国およびその他の国における Intel Corporation またはその子会社の商標または 登録商標です。 その他の各製品名は、各社の商標、または登録商標です。

その他の各製品は、各社の著作物です。

All Rights Reserved, Copyright*©* FUJITSU LIMITED 2005

# 目次

### A コンフィグレーションシート

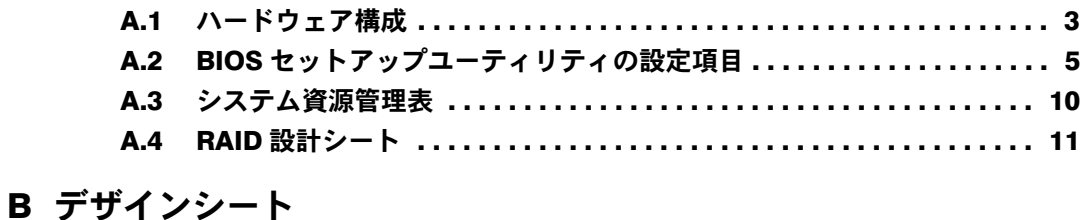

### B.1 RAID ウィザード [. . . . . . . . . . . . . . . . . . . . . . . . . . . . . . . . . . . . . . . . . 13](#page-12-1) B.2 ディスクウィザード [. . . . . . . . . . . . . . . . . . . . . . . . . . . . . . . . . . . . . . . 14](#page-13-0) B.3 OS [インストールウィザード\(](#page-14-0)Windows 2003) . . . . . . . . . . . . . . . . . 15 B.4 OS [インストールウィザード\(](#page-19-0)Windows 2000) . . . . . . . . . . . . . . . . . 20 B.5 アプリケーションウィザード [. . . . . . . . . . . . . . . . . . . . . . . . . . . . . . . . 24](#page-23-0)

#### C [障害連絡シート](#page-24-0)

# <span id="page-2-0"></span>*A* コンフィグレーションシート

ハードウェアの構成と各種セットアップの設定値を記録しておきます。 選択設定箇所については、□マークのチェックボックスを用意してありますので、 設定したチェックボックスを塗りつぶすか、またはレ印を付けておきます。

## <span id="page-2-1"></span>A.1 ハードウェア構成

#### ■ 内蔵バックアップ装置

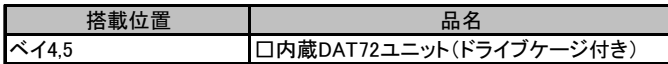

#### ■ 内蔵 DVD-RAM ドライブユニット

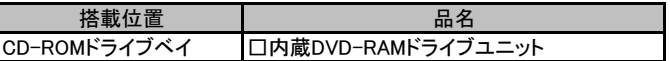

#### ■ 内蔵ハードディスクユニット

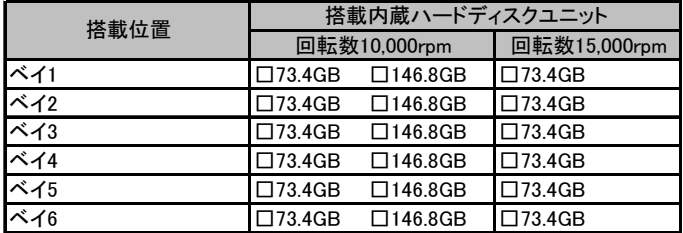

#### ■ CPU

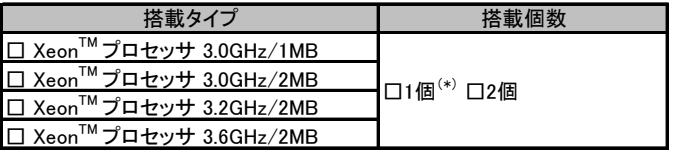

\*)全モデルでCPUを1個搭載しています。

### ■ メモリ

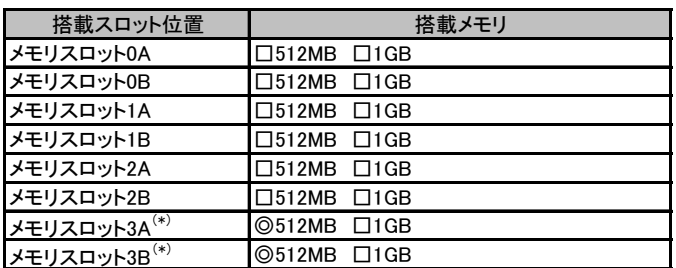

\*) 全モデルに512MBをメモリスロット3A/3Bに搭載済み (カスタムメイドサービスをご利用の場合を除きます)。

### ■拡張カード

#### 【標準搭載時】

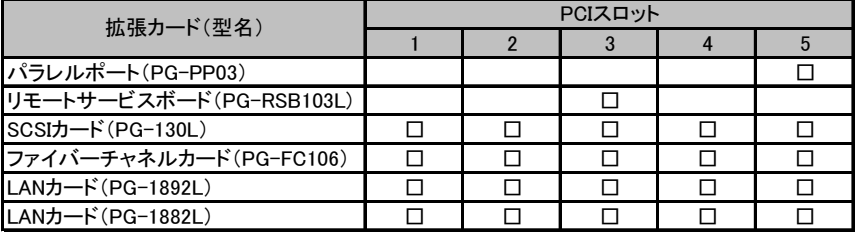

#### 【基本カードスロット変換機構搭載時】

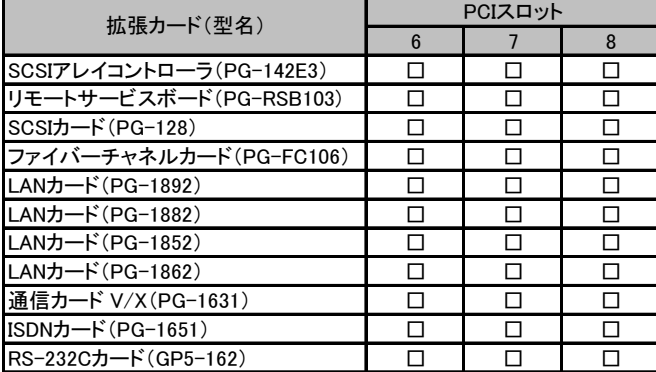

## <span id="page-4-0"></span>A.2 BIOS セットアップユーティリティの設定項目

各メニューの詳細なマークは、次を示します。 □:設定項目 ◎:ご購入時設定値 ■:変更禁止

#### ■ Main メニュー

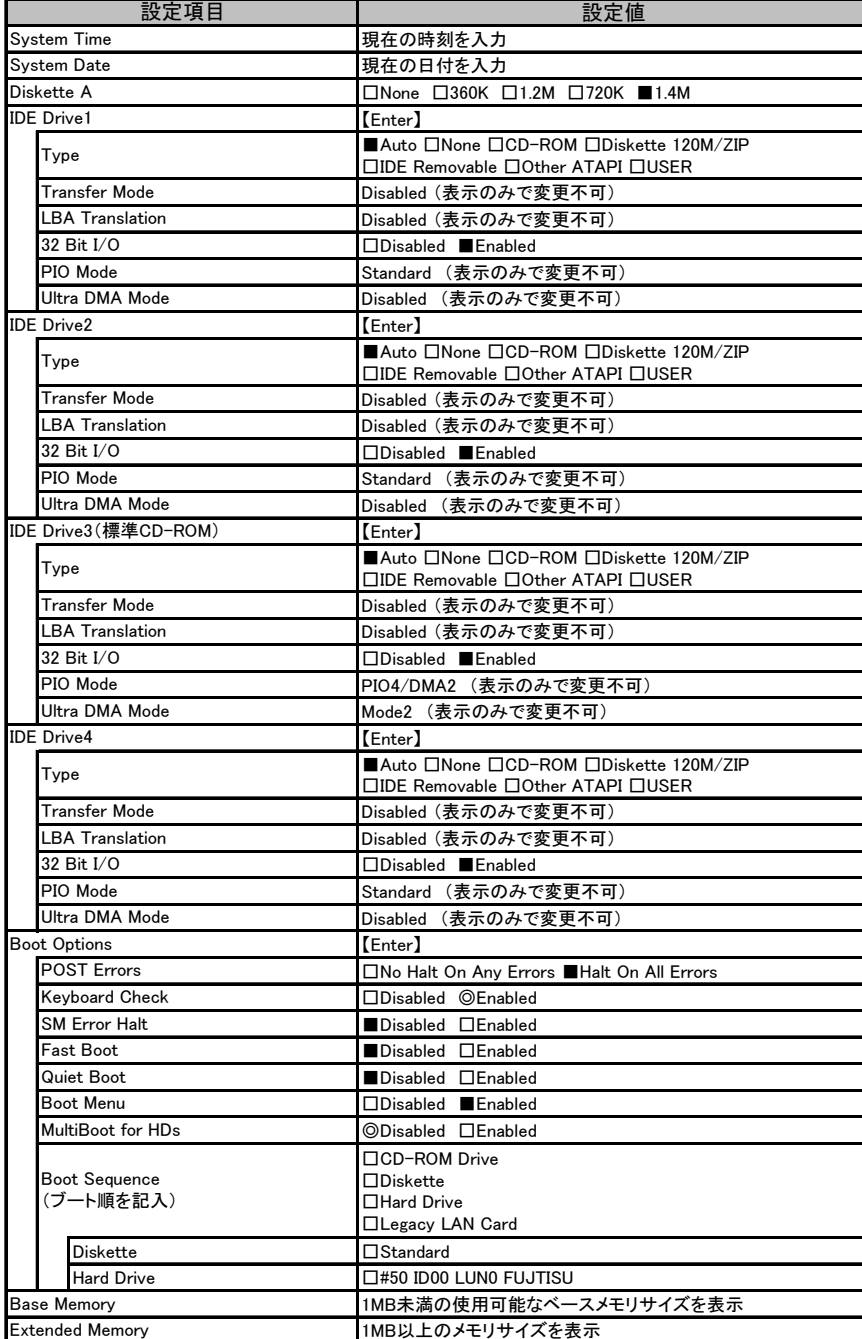

### ■ Advanced メニュー

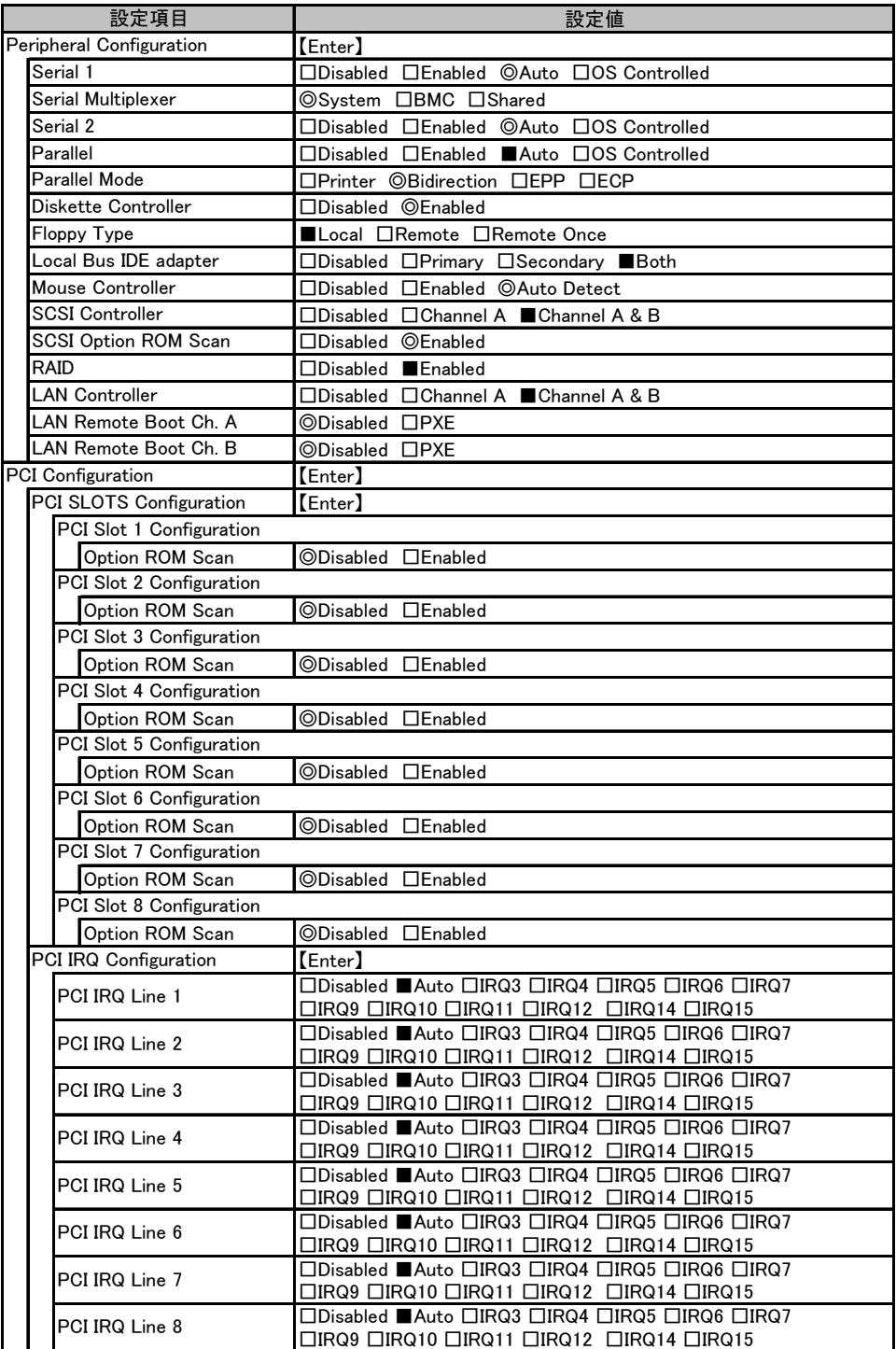

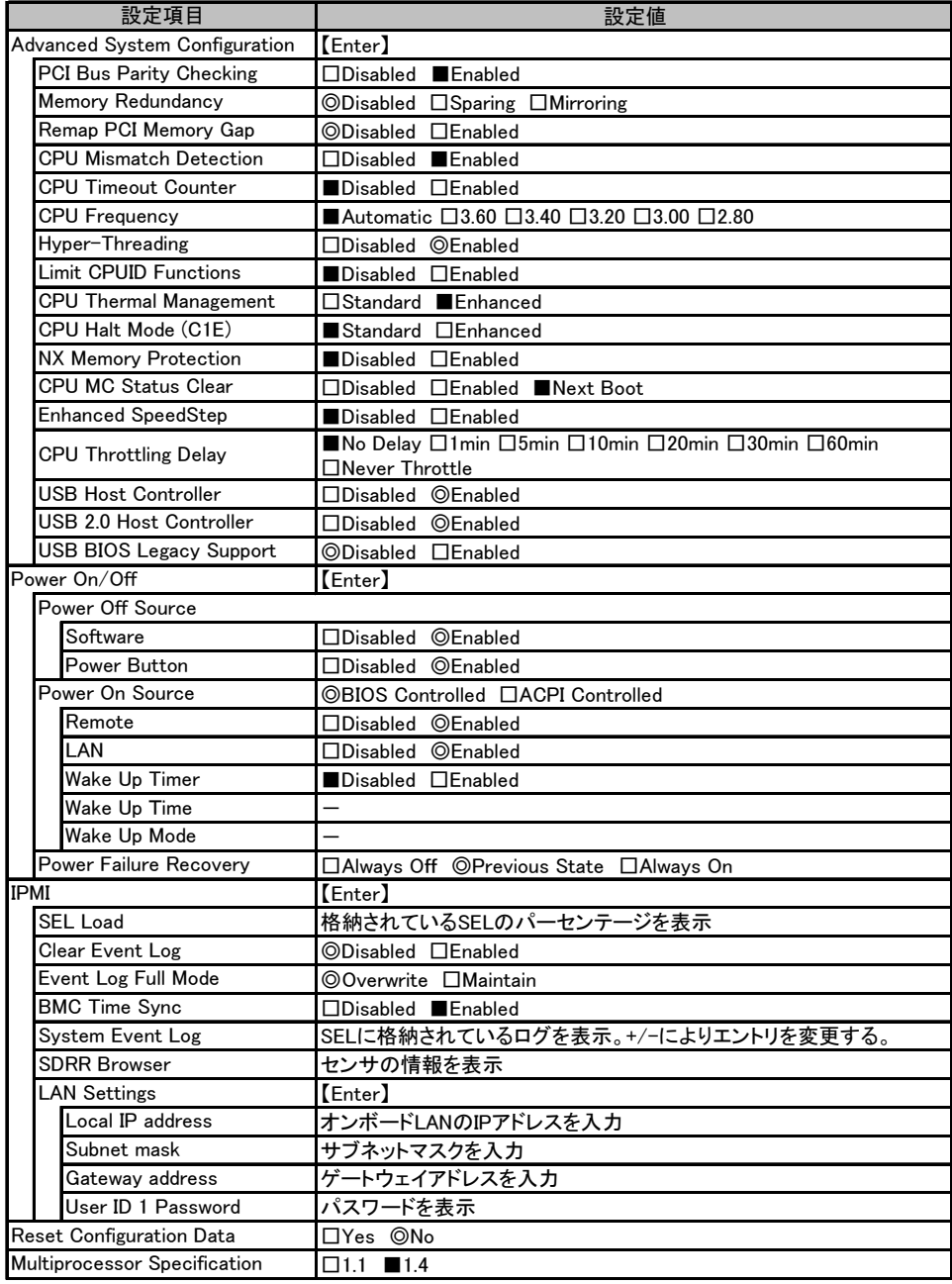

### ■ Security メニュー

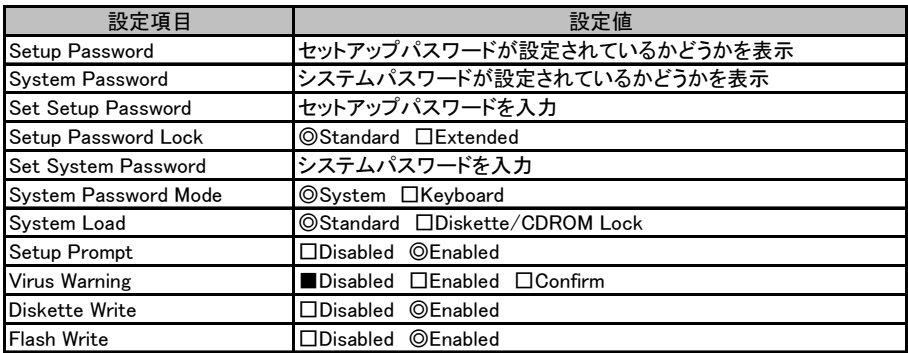

#### ■ Server メニュー

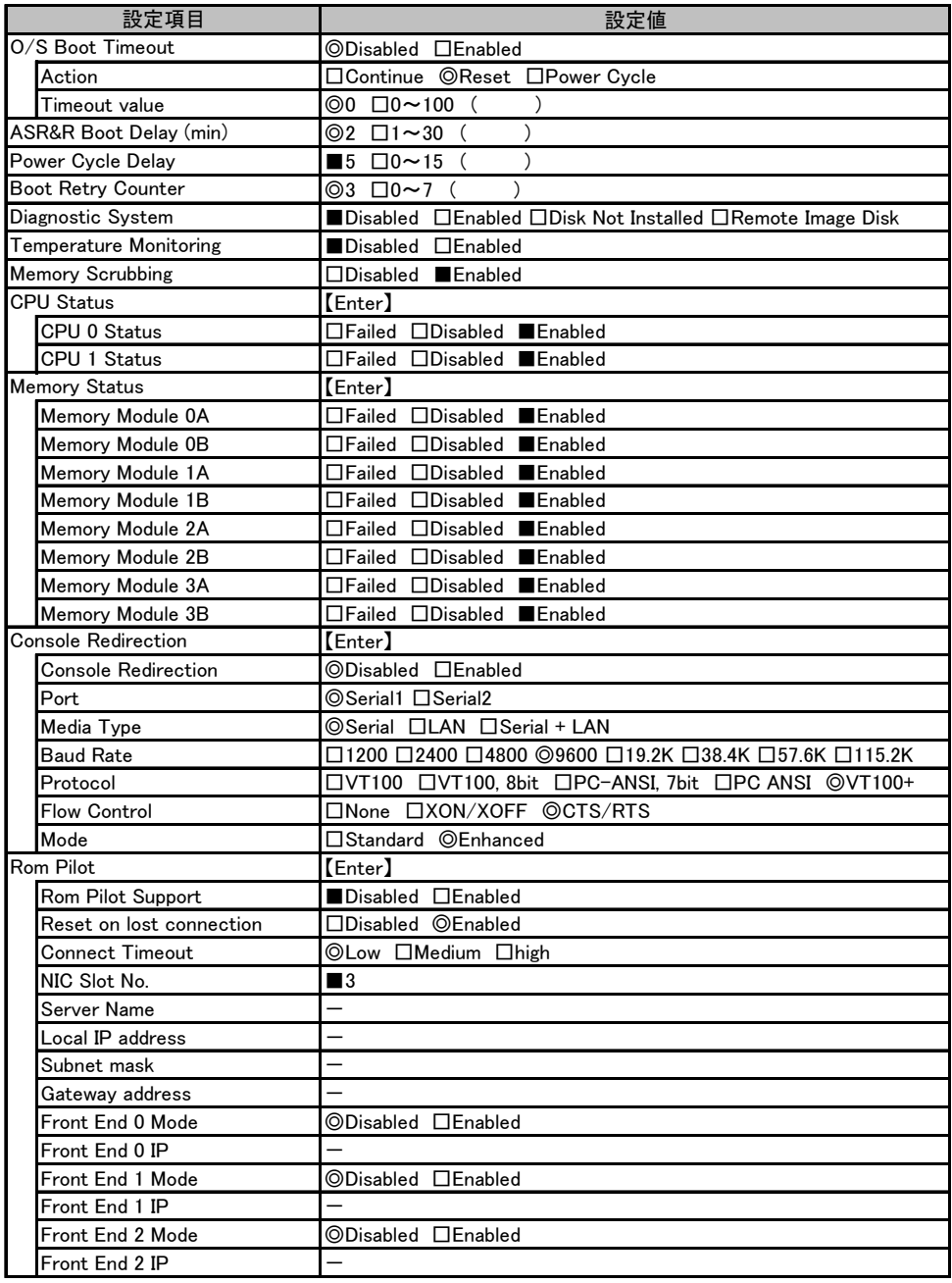

## <span id="page-9-0"></span>A.3 システム資源管理表

各種拡張カードで選択できる I/O ポートアドレスは、以下の表のとおりです。

#### ■ I/O ポートアドレス

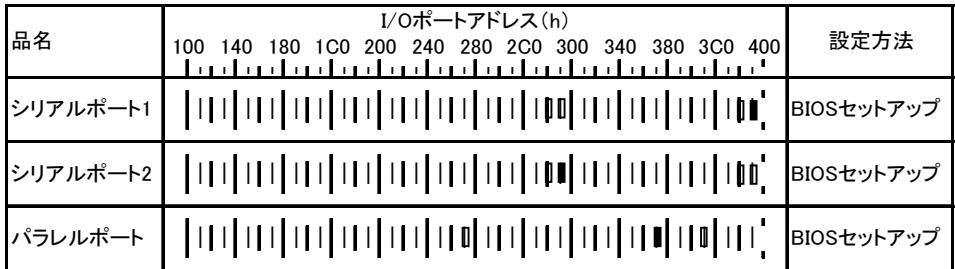

\* || || は、それぞれの拡張カードで選択できるI/Oポートアドレス空間を示します。

 はそのマークが重なる目盛のアドレスから16バイトまたは16バイト内の一部の空間を使用します。 (■はデフォルトで選択されている空間)

 はそのマークが重なる目盛のアドレスから32バイトまたは32バイト内の一部の空間を使用します。 (■はデフォルトで選択されている空間)

## <span id="page-10-0"></span>A.4 RAID 設計シート

### ■ ロジカルドライブ情報

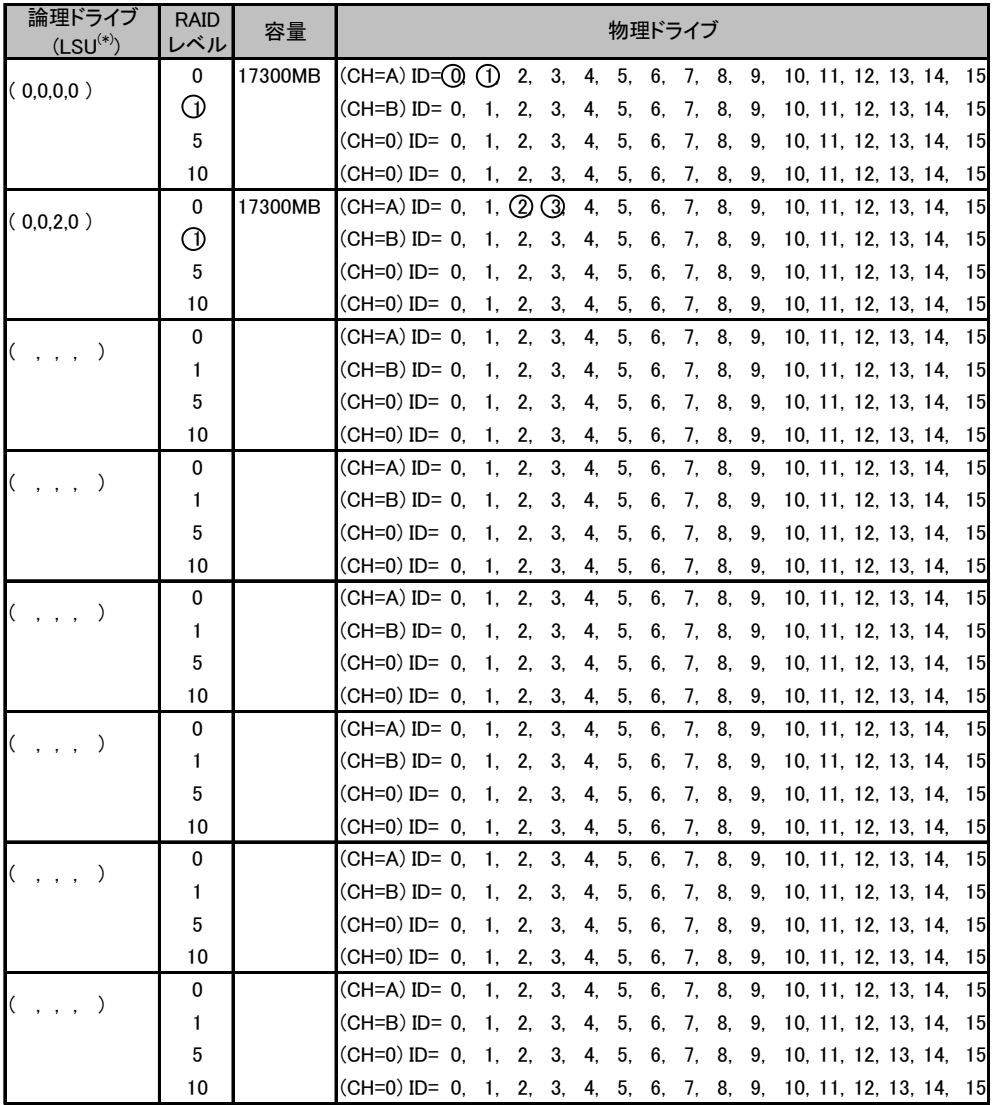

\*)ホットスペアの場合は「HS(\*,\*,\*,\*)」のように記述します。

### ■ フォジカルパックの定義

| 搭載HDDベイ                   | SCSI-CH       | SCSI-ID       | 型名        | 容量     | $LSU^{(*)}$ |
|---------------------------|---------------|---------------|-----------|--------|-------------|
| (例)Bay(                   | $CH = ($<br>0 | $ID = ($<br>0 | PG-HDH71K | 73.4GB | (0,0,0,0)   |
| (例)Bay(<br>$\overline{2}$ | $CH = ($<br>0 | $ID = ($<br>0 | PG-HDH71K | 73.4GB | (0,0,0,0)   |
| (例)Bay(<br>3              | $CH = ($<br>0 | $ID = ($<br>0 | PG-HDH71K | 73.4GB | (0,0,2,0)   |
| (例) Bay(<br>4             | $CH = ($<br>0 | $ID = ($<br>0 | PG-HDH71K | 73.4GB | (0,0,2,0)   |
| Bay(                      | $CH=$ (       | $ID = ($      |           |        |             |
| Bay(                      | $CH=$ (       | $ID = ($      |           |        | , , ,       |
| Bay(                      | $CH=$ (       | $ID = ($      |           |        |             |
| Bay(                      | $CH=$ (       | $ID = ($      |           |        |             |
| Bay(                      | $CH = ($      | $ID = ($      |           |        |             |
| Bay(                      | $CH = ($      | $ID = ($      |           |        |             |
| Bay(                      | $CH=$ (       | $ID = ($      |           |        |             |
| Bay(                      | $CH=$         | $ID = 0$      |           |        |             |

\*)ホットスペアの場合は「HS(\*,\*.\*,\*)」のように記述します。

# <span id="page-12-0"></span>*B* デザインシート

ServerStart を使用してサーバをセットアップする場合に、各ウィザードの設定値を あらかじめ記入しておくと、セットアップ作業がスムーズに行えます。

## <span id="page-12-1"></span>B.1 RAID ウィザード

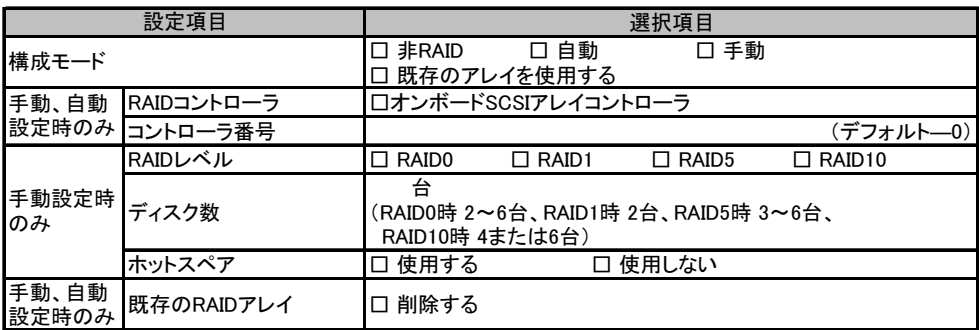

## <span id="page-13-0"></span>B.2 ディスクウィザード

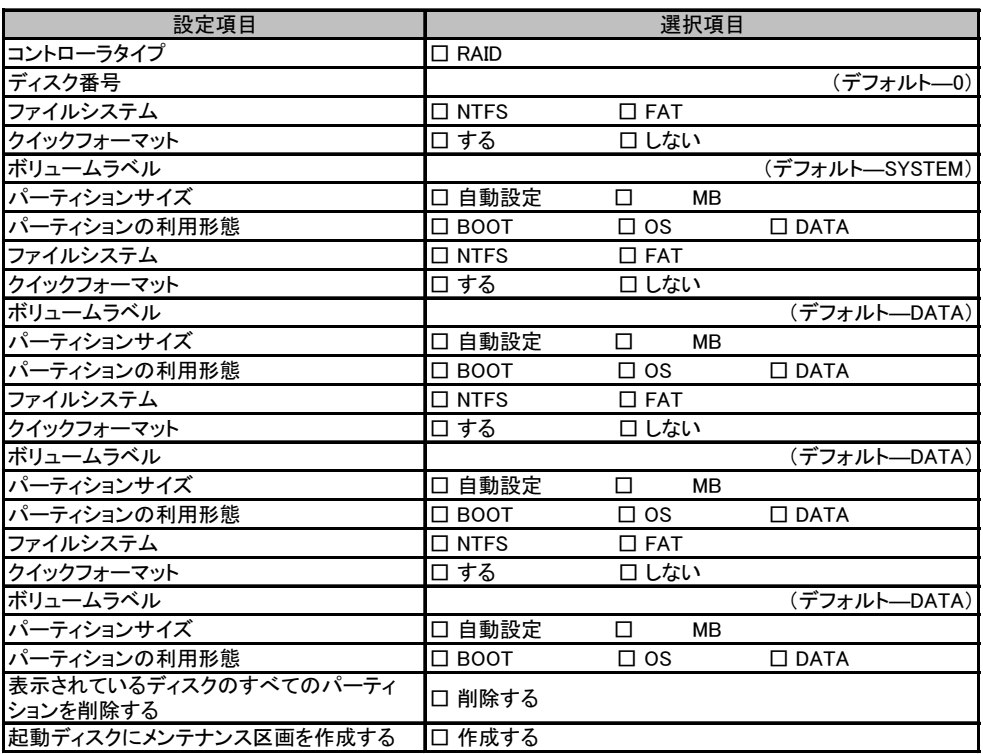

複数のディスクを搭載する場合、またはシートが足りない場合は、コピーしてください。

## <span id="page-14-0"></span>B.3 OS インストールウィザード(Windows 2003)

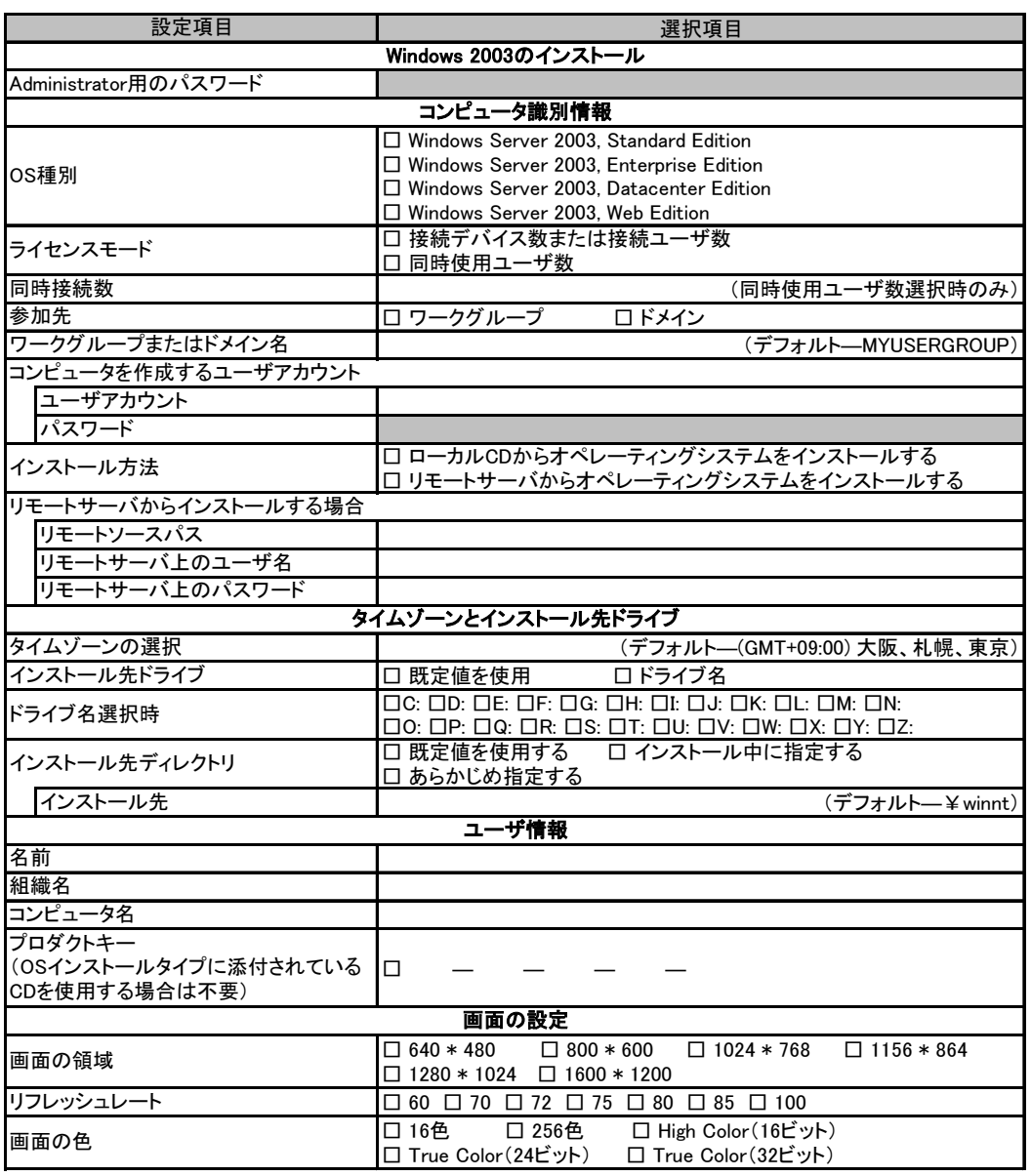

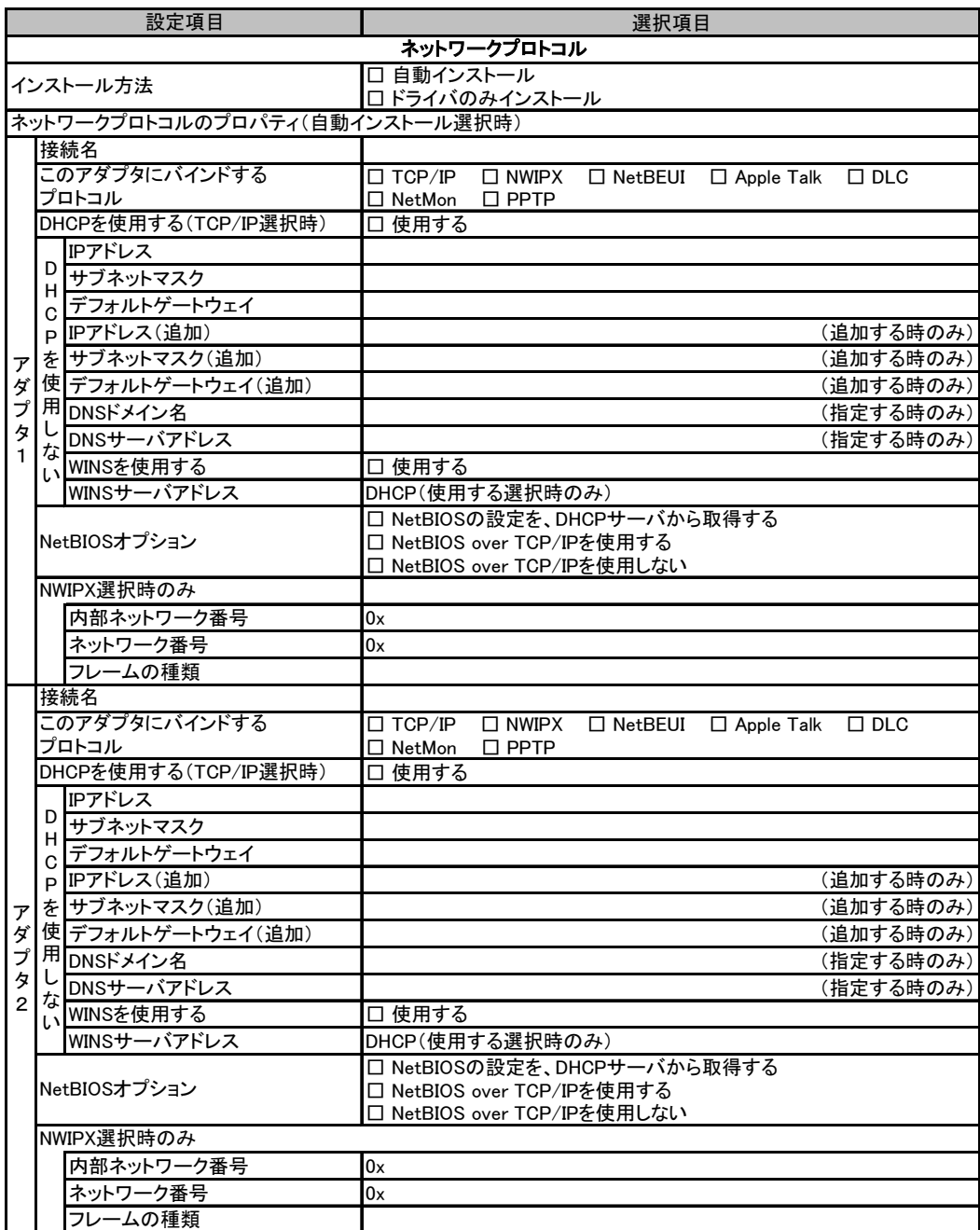

複数のアダプタをインストールする場合は、コピーしてください。

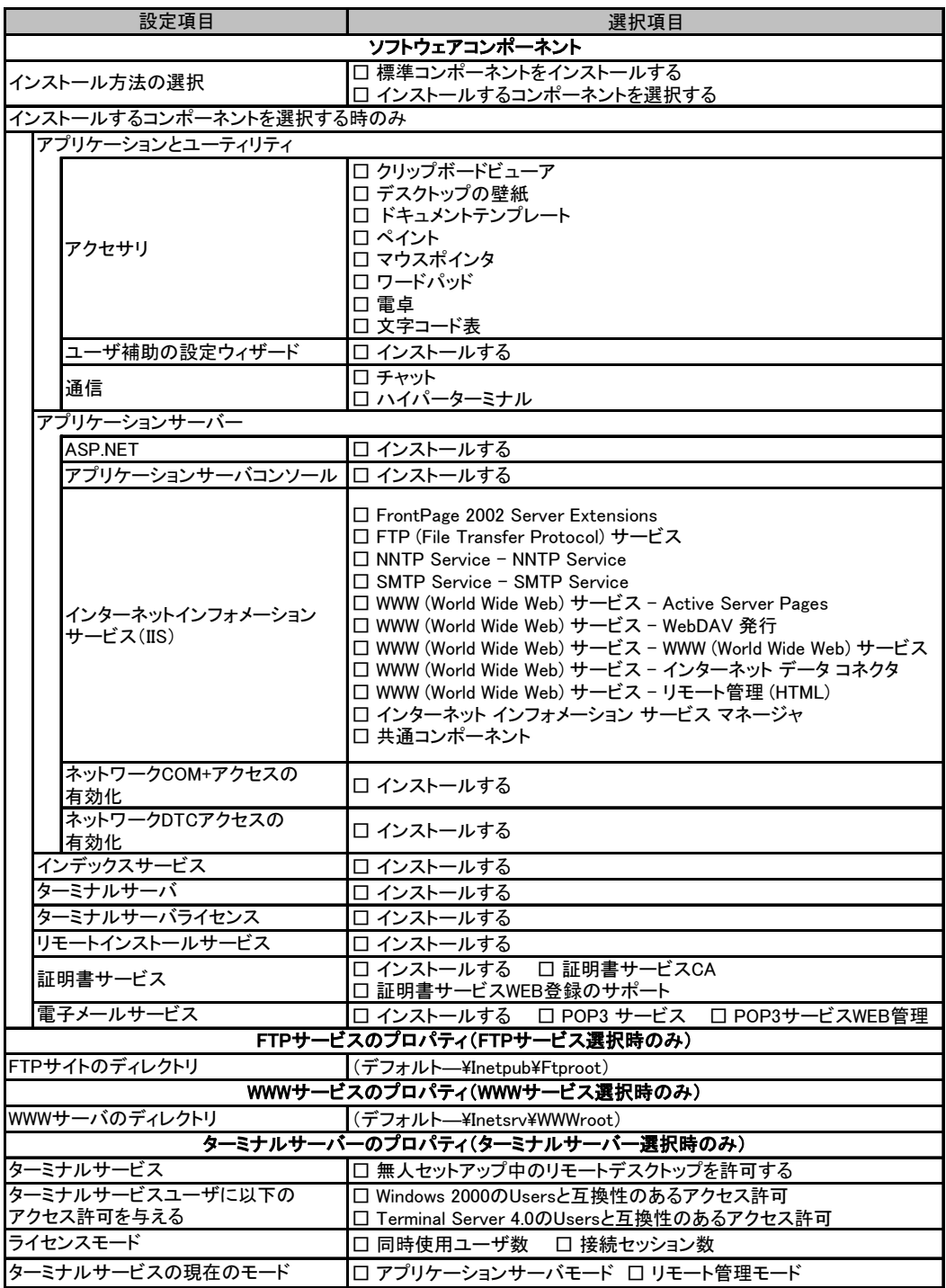

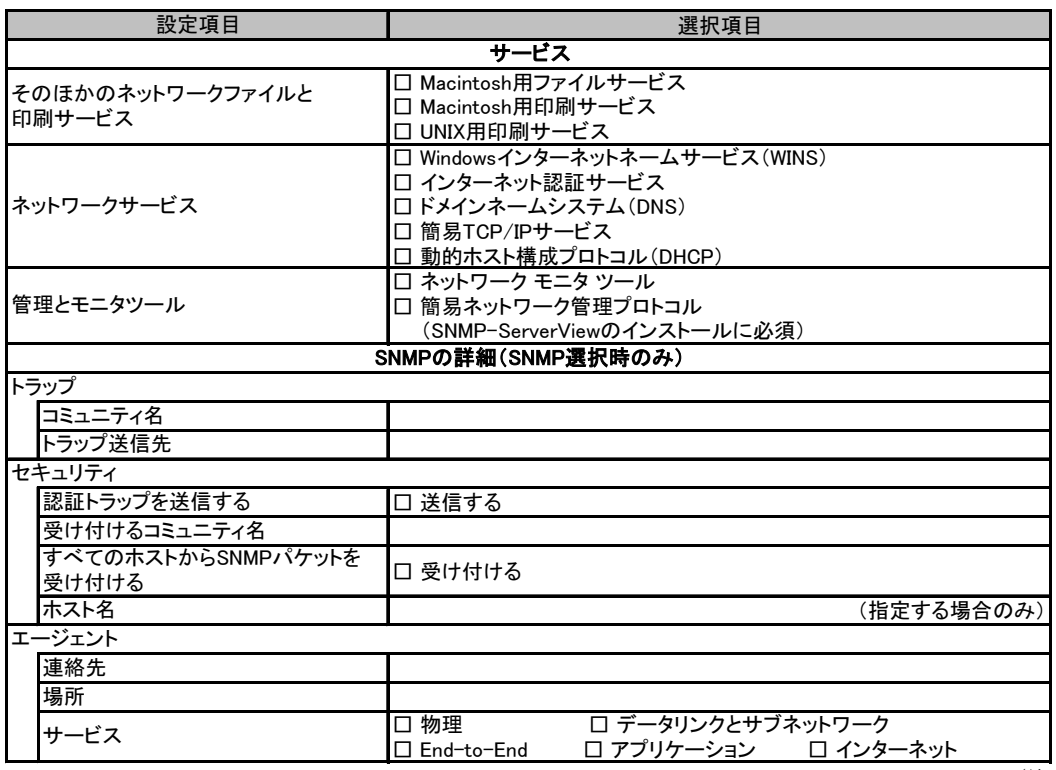

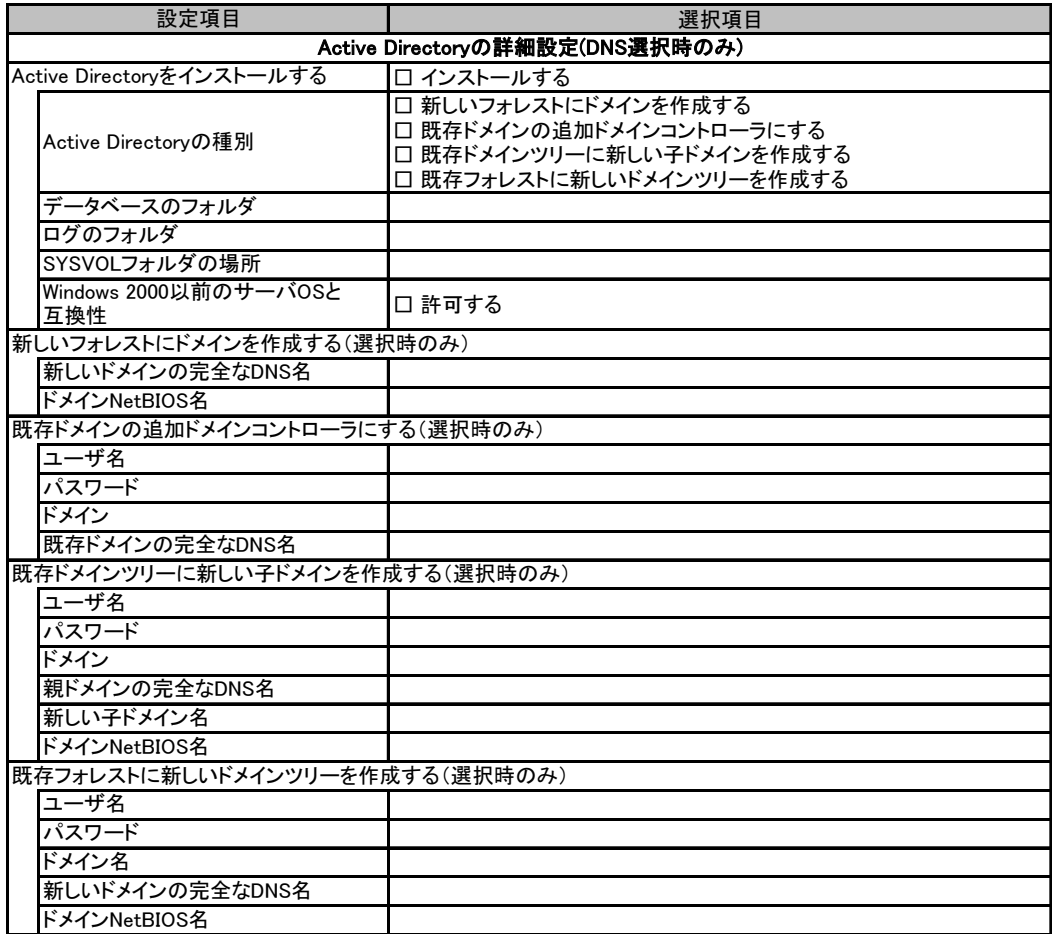

## <span id="page-19-0"></span>B.4 OS インストールウィザード(Windows 2000)

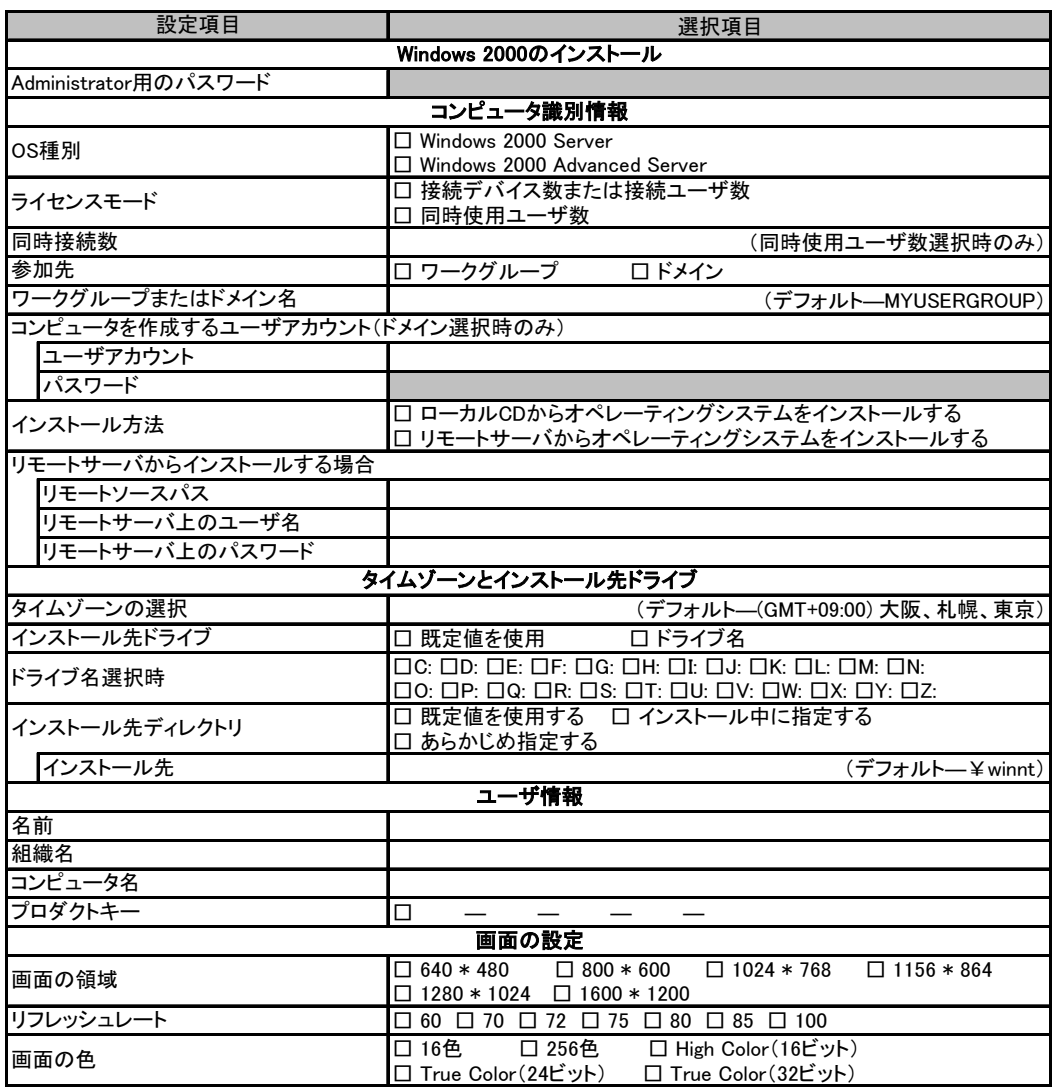

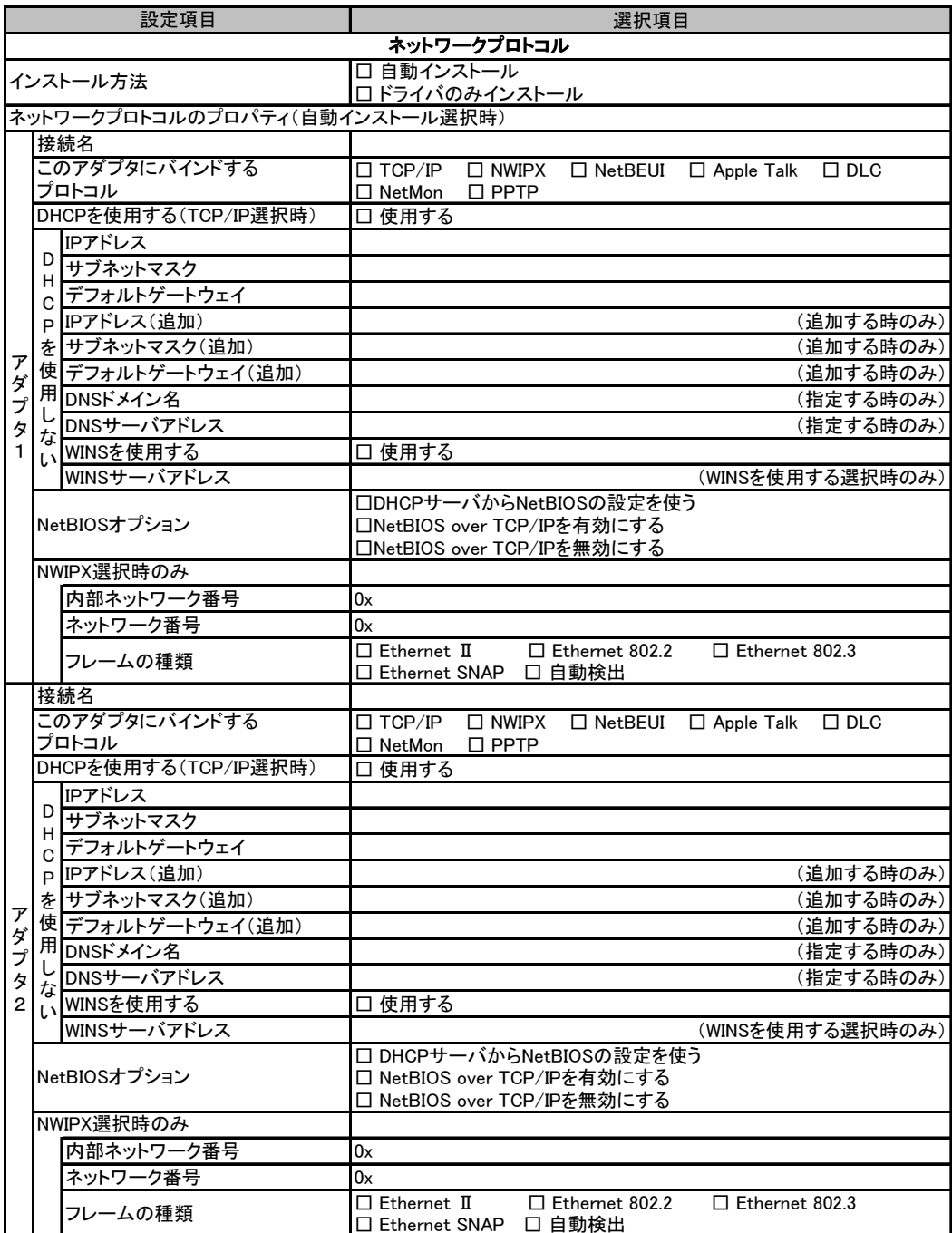

複数のアダプタをインストールする場合は、コピーしてください。

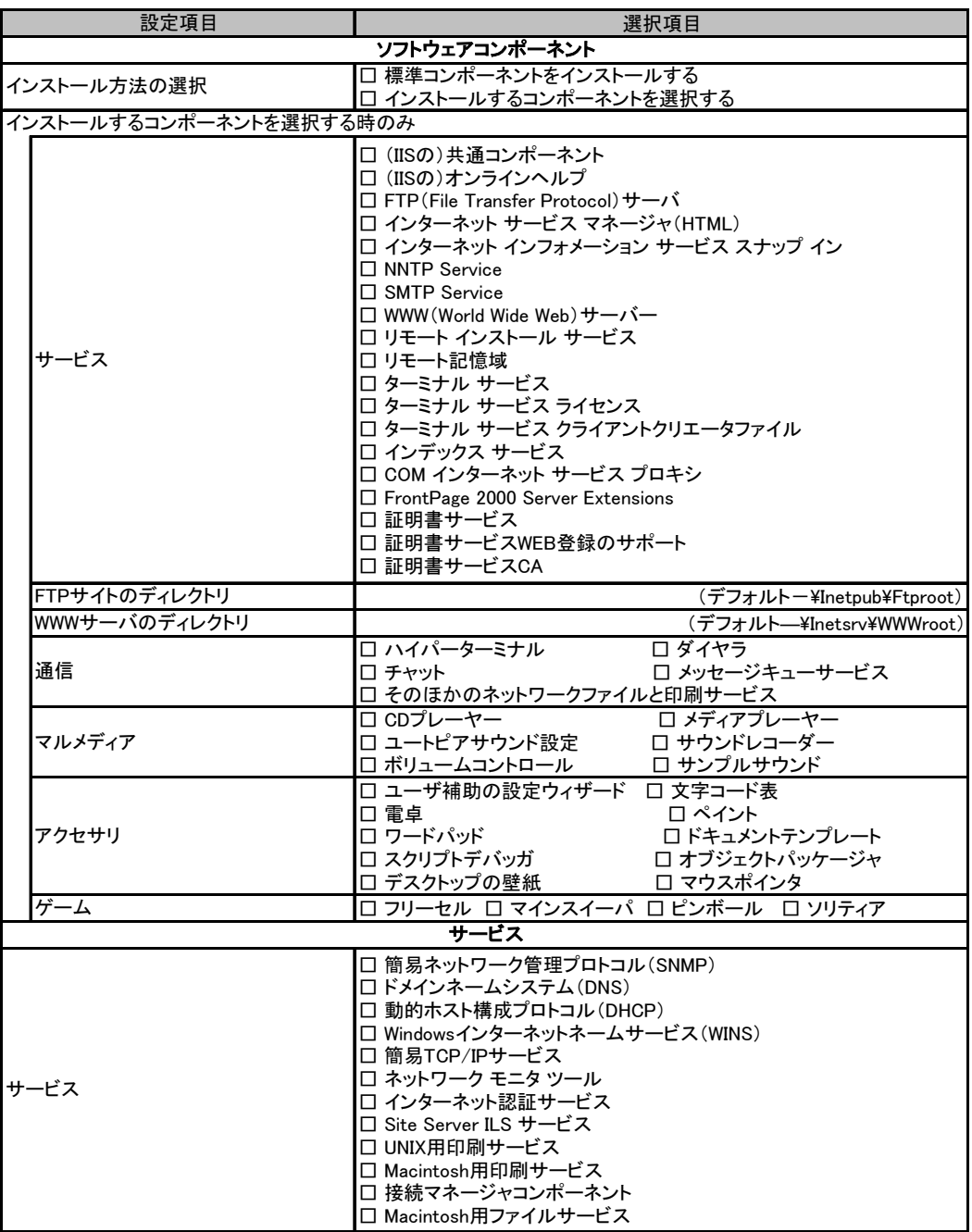

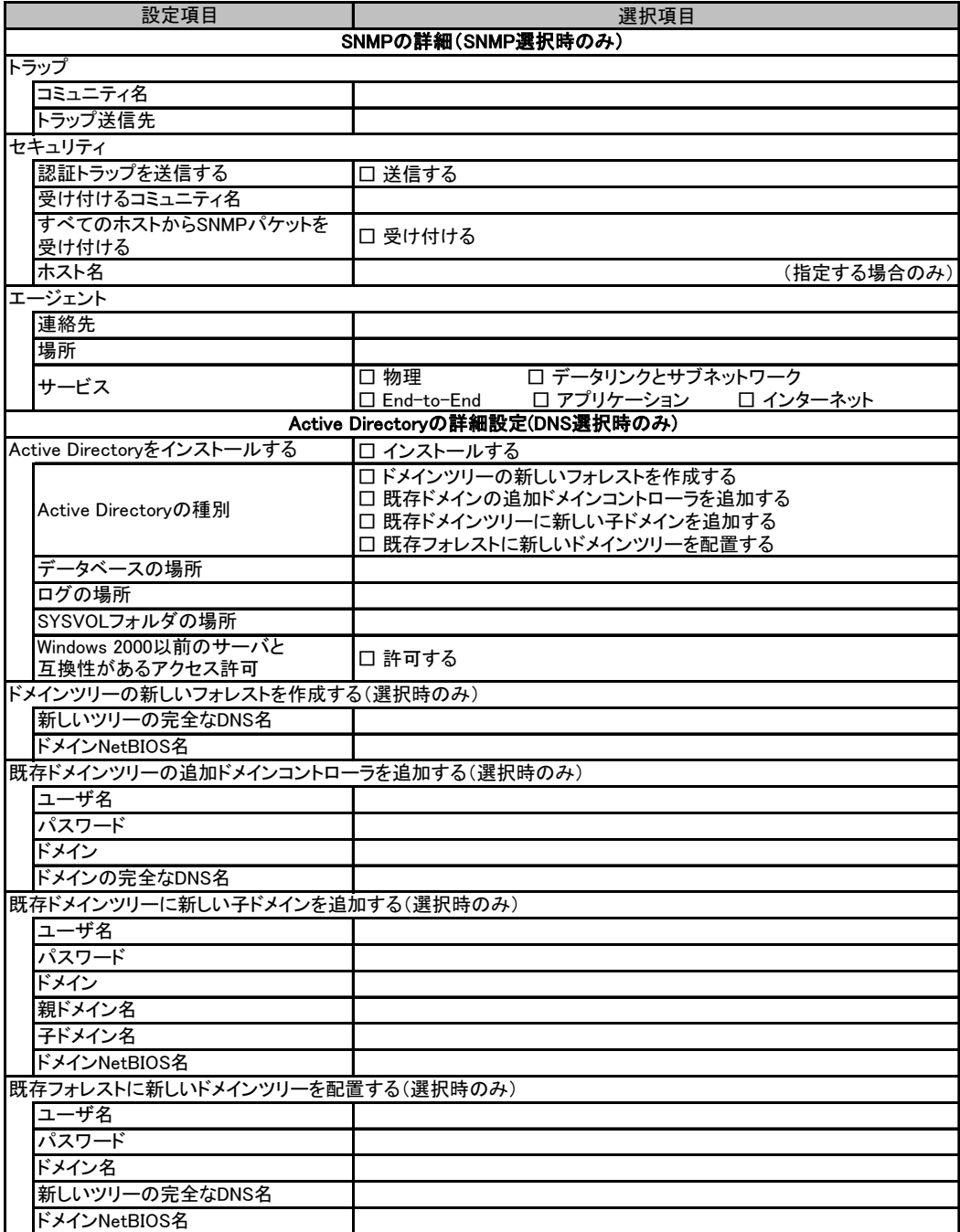

## <span id="page-23-0"></span>B.5 アプリケーションウィザード

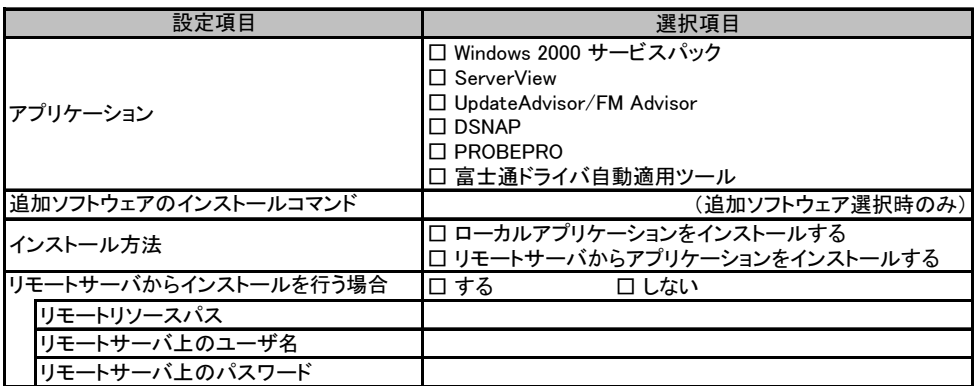

# <span id="page-24-0"></span>*C* 障害連絡シート

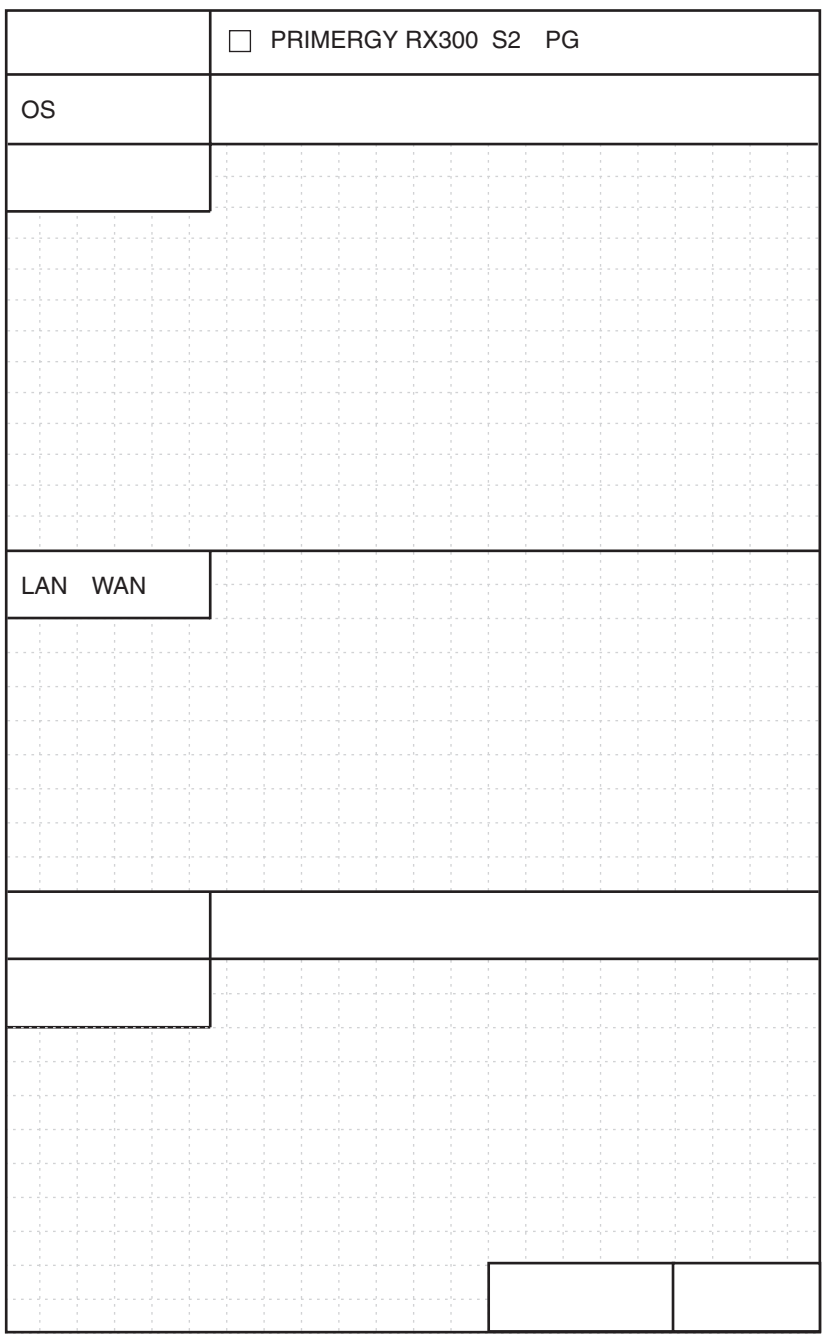

#### PRIMERGY RX300 S2

環境設定シート B7FH-3061-02 Z0-00

発 行 日 2005 年 5 月 発行責任 富士通株式会社

- ●本書の内容は、改善のため事前連絡なしに変更することがあります。
- ●本書に記載されたデータの使用に起因する、第三者の特許権およびその他 の権利の侵害については、当社はその責を負いません。
- ●無断転載を禁じます。